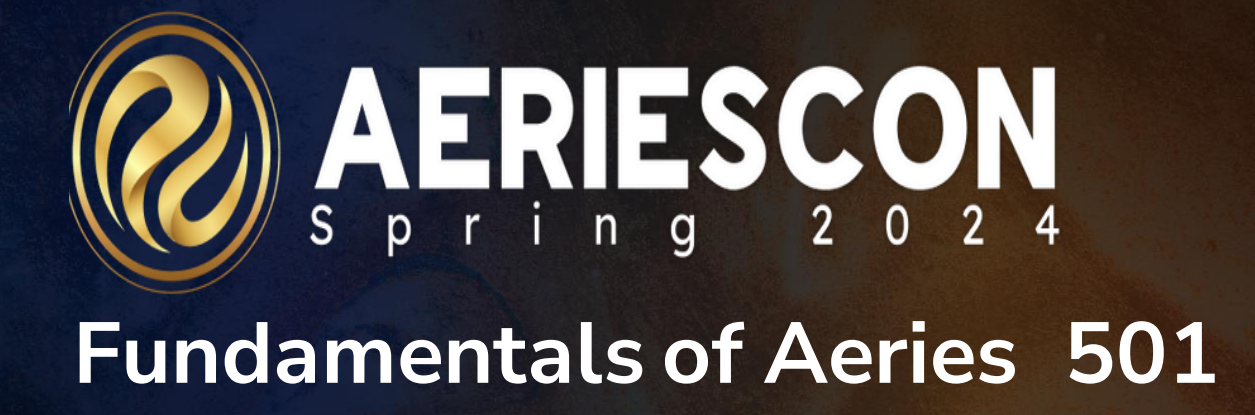

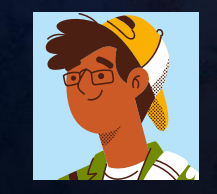

### Deb McConnell | Presenter/Trainer **M a r c h 7 , 2 0 2 4**

Information shared throughout this presentation is the property of Aeries Software. Information or images may not be reproduced, duplicated, or shared without the prior written consent of Aeries Software.

Fundamentals of Aeries 501

### This session will cover the basics of using Aeries.

It is intended for users who have 1 year or less experience using Aeries either as a new user or someone new a to a position that requires daily use of Aeries

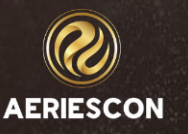

What will we be discussing today…

- Logging into Aeries
- Accessing specific schools/years
- Aeries Home page
- Resource Hub  $\mathbb{R}^{\oplus}$
- Student Information Bar
- Identifying Red Flags
- Navigation Pages/Reports/Favorites
- Searching for students
- Student Profile page
- Student Data 1 & Student Data 2
- Generating Reports

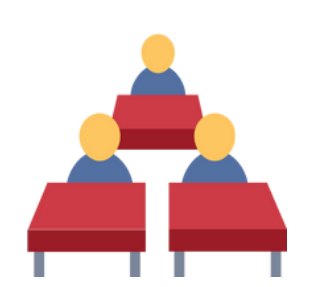

#### Fundamentals of Aeries 501

Fundamentals of Aeries 501

### Let's take a look at my demo…

[https://training2.aeries.net/DM/Aeries/Login.aspx?page=100000#](https://training2.aeries.net/DM/Aeries/Login.aspx?page=100000)

## **Key Takeaways**

Can customize the Navigation Tree for quicker access **Easy access to everyday data from the Home Page** Multiple ways to search for students **BE** Easy access to student related data on the Student Profile page Use of Flags **2** Generating Reports

**Fundamentals of Aeries 501** 

# THANK YOU! Please take a moment to complete our session survey.

#### [http://surveys.aeries.com/s3/AeriesCon-Session-Feedback-](http://surveys.aeries.com/s3/AeriesCon-Session-Feedback-Survey-Spring-2024)

#### [Survey-Spring-2024](http://surveys.aeries.com/s3/AeriesCon-Session-Feedback-Survey-Spring-2024)

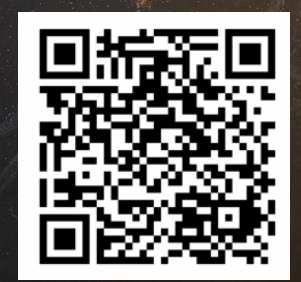

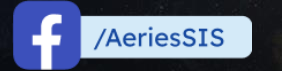

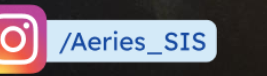

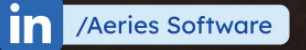

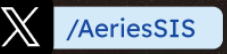

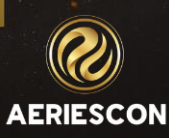